戸田智基, "NUCT講習会オンデマンド教材", 2020年3月23日

# 受講者による利用編 「小テスト」ツール

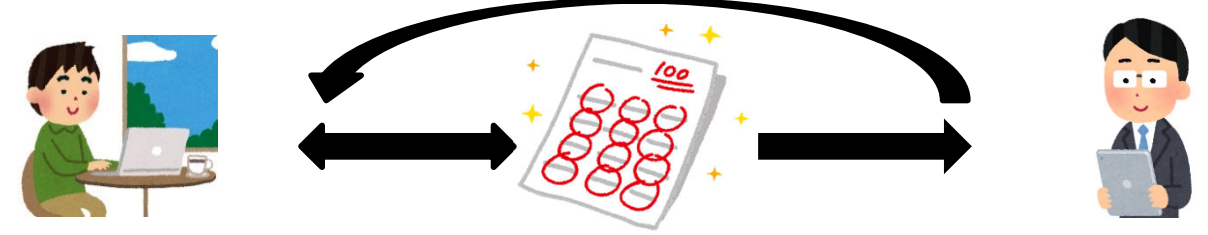

- $\bullet$ テストやアンケートの実施
- $\bullet$ 結果の確認

「小テスト」ツール

# • テストやアンケートの実施および結果の確認

- テストの実施および提出
- 結果の確認

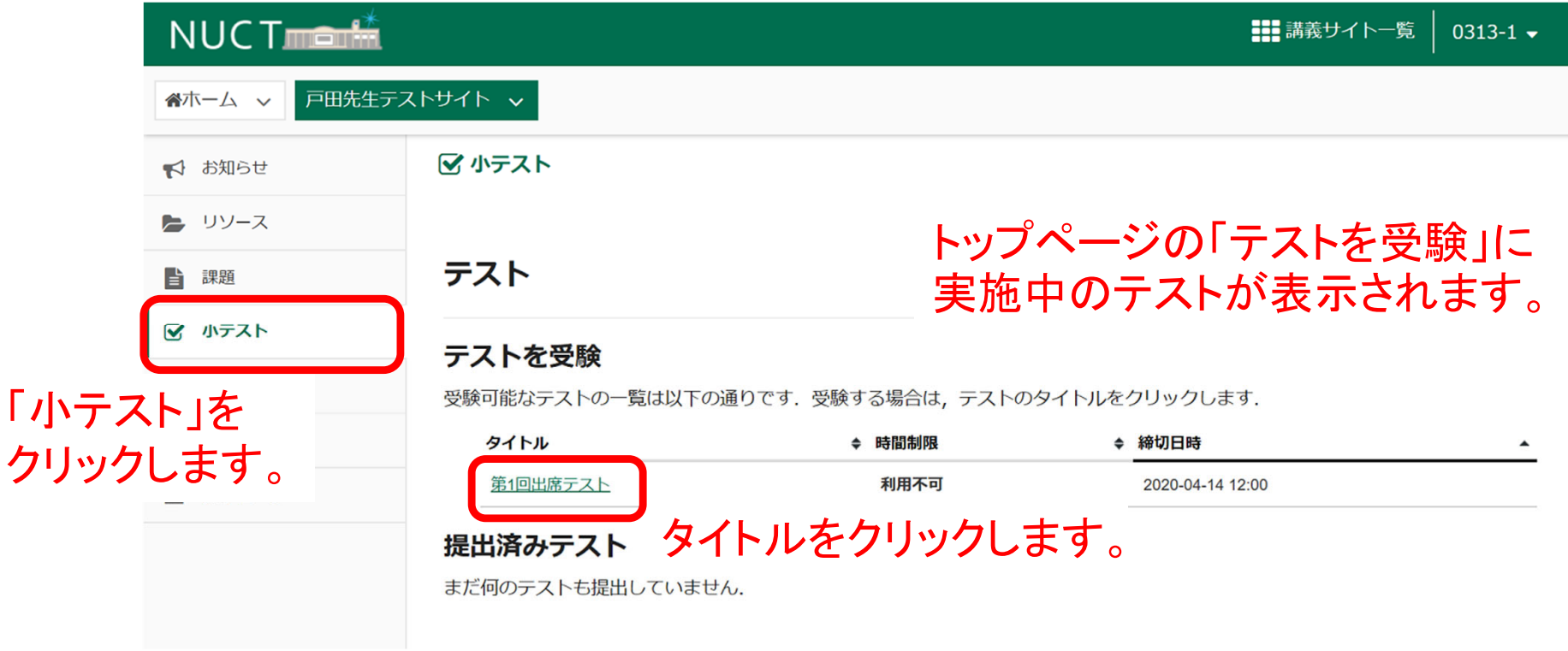

「小テスト」ツール:テストの実施

- テストやアンケートの実施および結果の確認
	- テストの実施および提出
	- 結果の確認

## √ 小テスト

# テストを開始

"第1回出席テスト" for 戸田先生テストサイト

このテストは締切です. 火曜日, 2020-4-14 12:00 午後. このテストは時間制限がありません。 このテストを1回提出できます.

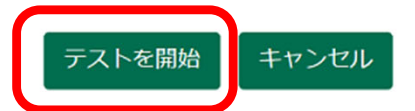

「テストを開始」をクリックします。

「小テスト」ツール:テストの実施

- $\bullet$ テストやアンケートの実施および結果の確認
	- テストの実施および提出
	- •結果の確認

# √ 小テスト

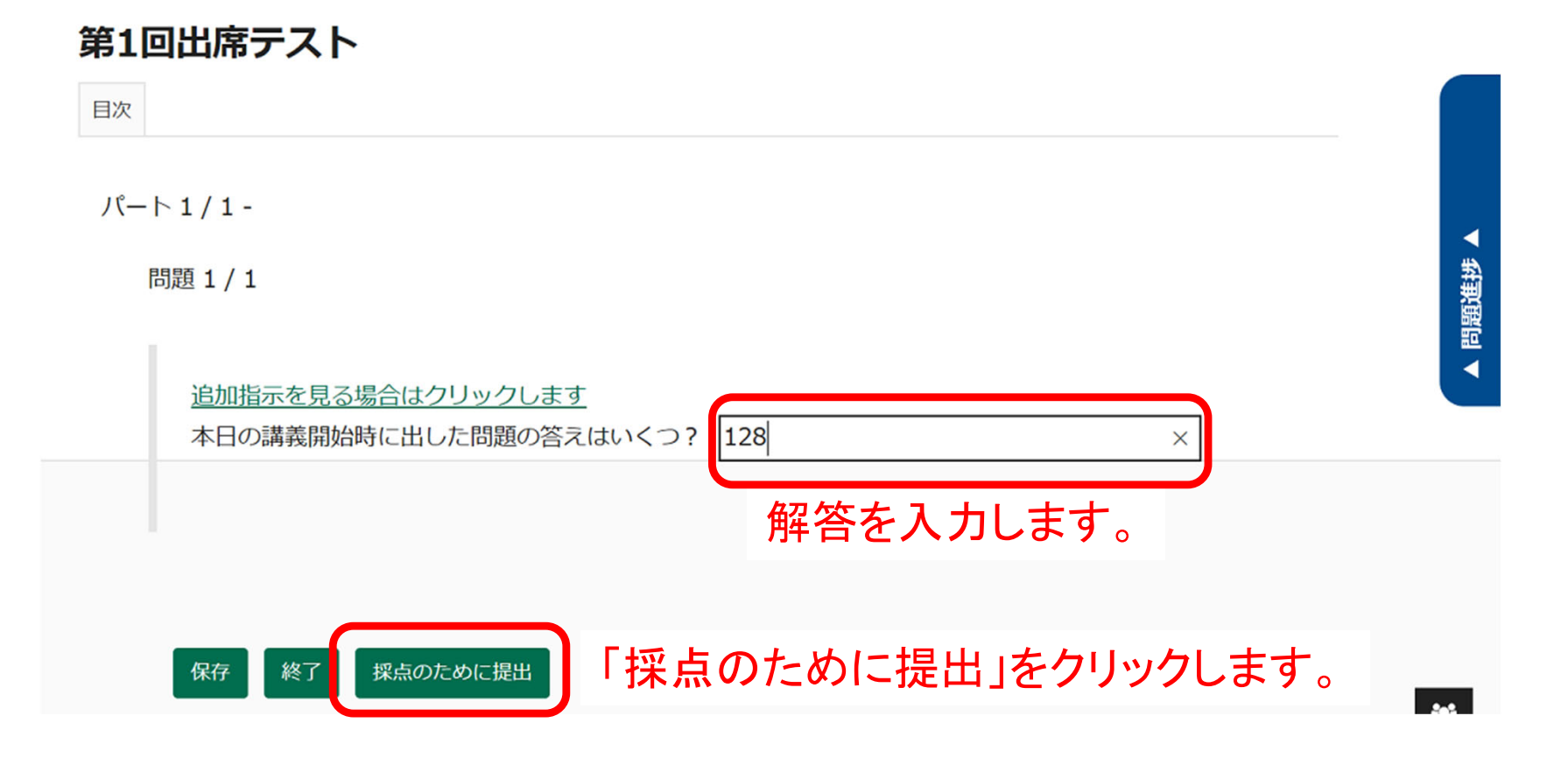

「小テスト」ツール:テストの実施

- テストやアンケートの実施および結果の確認
	- テストの実施および提出
	- 結果の確認

### √ 小テスト

### テスト提出警告

▲ 採点のためにこのテストを提出しようとしています. 本当によければ採点のために提出をクリックしてください. もしそうでなければ、前をクリックして前の画面に戻ってください.

コース名 戸田先生テストサイト

作成者 戸田 智基

テストタイトル第1回出席テスト

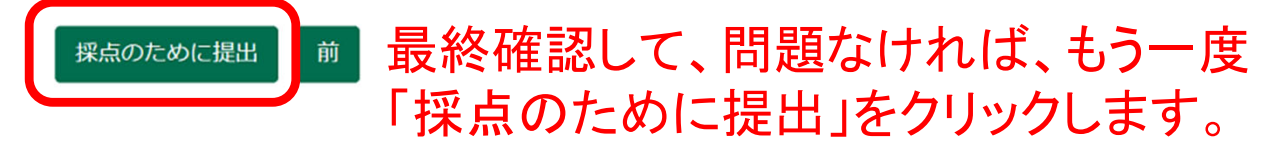

「小テスト」ツール:テストの実施

- テストやアンケートの実施および結果の確認
	- テストの実施および提出
	- 結果の確認

提出 第1回出席テスト

提出画面が表示されます。

受講者編小テスト: 5

警

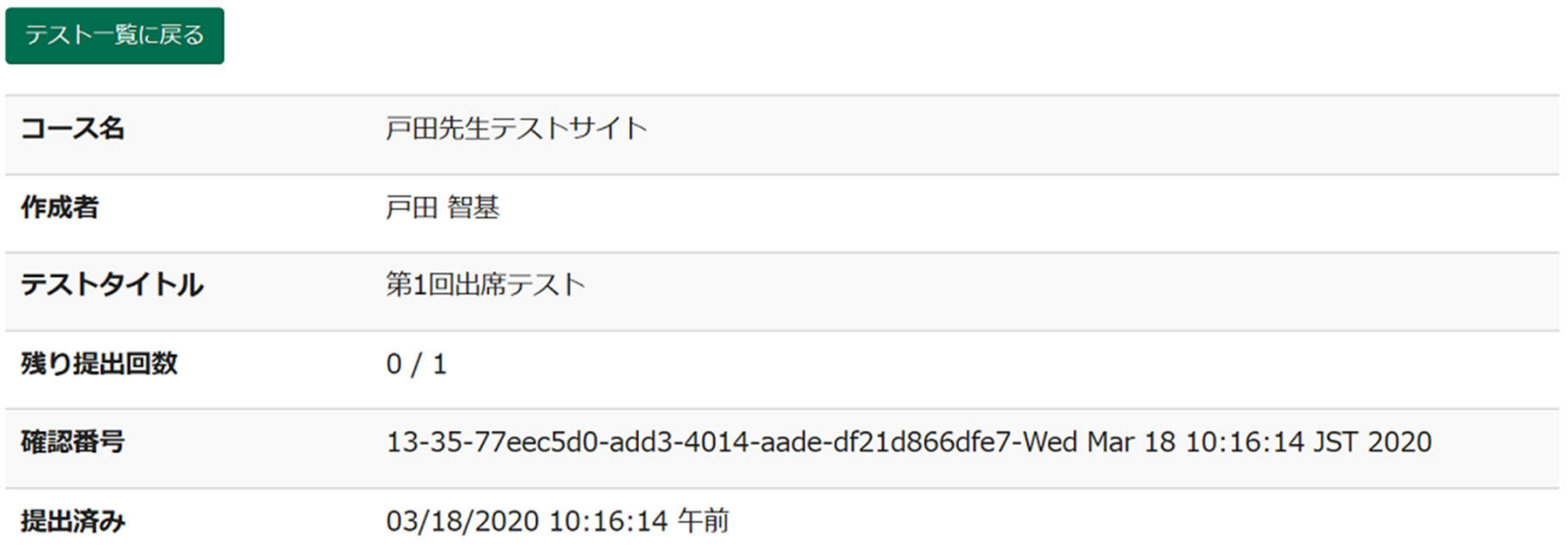

この提出の受領メールが送信されます。 メール通知設定は「ホーム→設定→通知」で変更できます。

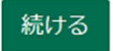

「小テスト」ツール:結果の確認

- テストやアンケートの実施および結果の確認
	- テストの実施および提出
	- •結果の確認

# テスト

# トップページの「提出済みテスト」に 提出済みのテストが表示されます。

### テストを受験

受験可能なテストは現在ありません.

## 提出済みテスト

次の提出されたテストを確認することができます. テスト問題を確認する場合はテストのタイトルをクリックします (利用可能であ れば、回答や教員のフィードバックも表示されます).

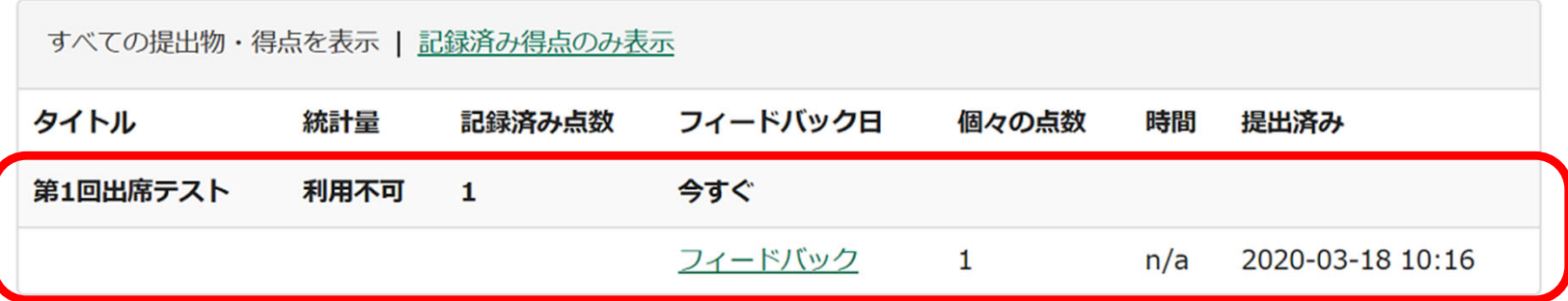

# 「フィードバック」をクリックして結果を確認します。

「小テスト」ツール:結果の確認

- テストやアンケートの実施および結果の確認
	- テストの実施および提出
	- 結果の確認

ツール名をクリックするとトップページに戻ります。

# 第1回出席テスト

テスト一覧に戻る

 $J(-1)1 -$ 

1.0/1.0点

問題 1 / 1

1.0/1.0点

# テストの結果を確認します。

追加指示を見る場合はクリックします 本日の講義開始時に出した問題の答えはいくつ? 128

フィードバック:正解です!出席OKです。